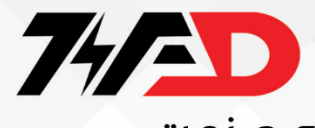

**نكات ايمني**: **بدنه اينورتر به ارت بسته شود** . **با دست خشك با كي پد دستگاه كار كنيد** . **جدا خود داري فرماييد** N .**از اتصال سيم نول به ترمينال از نصب اينورتر در محيط هاي قابل اشتعال خودداري فرماييد** . **از نصب اينورتر با توان پايين تر از توان موتور خودداري فرماييد** . **كردن اينورتر خودداري فرماييد** RUN .**در صورت بسته بودن كاور روي دستگاه از از ورود براده چوب،آهن،كاغذ و گرد و غبار و اجسام ديگر به داخل اينورتر جلوگيري فرماييد**. **قبل از اتصال برق ورودي حتما از نوع ورودي )سه فاز يا تك فاز بودن درايو( اطمينان حاصل فرماييد** . **سيم بندي مجدد و انجام عمليات جديد روي اينورتر بايد حداقل 10 دقيقه بعد از قطع برق ورودي انجام شود**

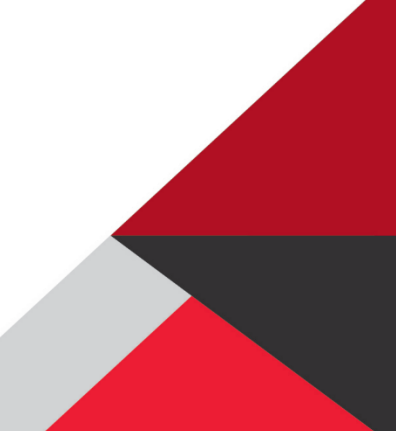

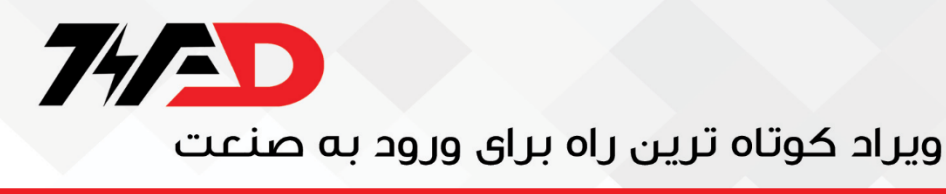

اینورتر LS :

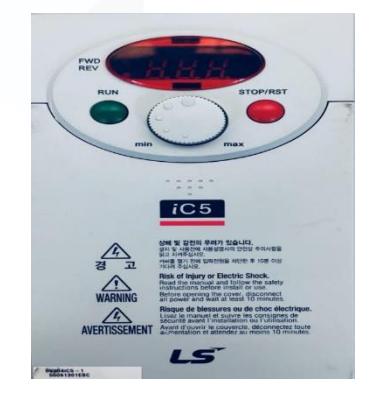

**در اين فايل راه اندازي درايو سرري** 5ic **برند** ls **مي پردازيم وپارامتر هاي كاربردي آن را با يكديگر بررسري خواهيم كرد.**

**در ابتدا به نمايي از ترمينال هاي اينورتر مي پردازيم.**

**ترمينال هاي اينورتر:** 

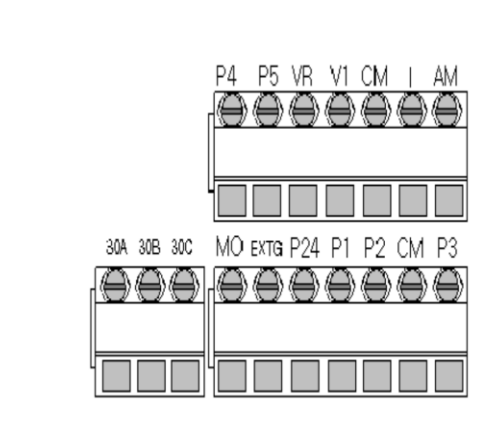

**)راستگرد )**Forward **:** P1

**)چپگرد )**reverse**:** P2

Emergency Stop**:** P3

Fault reset **:** P4

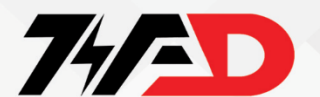

وپړاد کوتاه ترين راه پرای وړود په صنعت

5P **: تعويض چپگرد، راستگرد** CM**: ترمينال مشترك ورودي و خروجي هاي ديجيتال** VR**:منبه تغذيه جهت پتانسيو متر خارجي** 1V**ترمينال ورودي ولتاژ آنالوگ :** (V 10~0( I**ترمينال ورودي جريان آنالوگ :** (mA 20~4( AM**ترمينال خروجي آنالوگ چند منظوره** (V 10~0( MO**ترمينال خروجي چند منظوره** (collector Open( EXTG**ترمينال مشترك خروجي آنالوگ** MO A30**ترمينال خروجي رله اي چند منظوره)كنتاكت باز( ترمينال عملكرد**  B30**ترمينال خروجي رله اي چند منظوره )كنتاكت بسته(**  C30**ترمينال مشترك براي خروجي هاي رله اي منبع تغذيه** 24 V24 **از ترمينالهاي** W,V,U **جهت اتصرال اينورتر به موتور اسرتداده ميشرود.هر اينورتري يك تايم سريكل راه اندازي و يك تايم سريكل مببت دارد.تايم سريكل راه اندازي اينورتر** LS **با** ACC **مشرص ميشرود و تايم سريكل**Stop **با** DEC

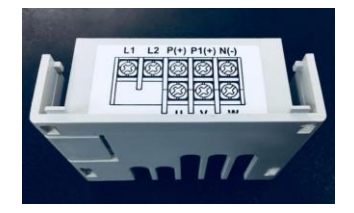

**اينورتر دو درب دارد:** 

1(درب قدرت

2( درب فرمان

**مشص ميشود.**

www.viradedu.com صورت ه هیدد ری PNP باشد با اتااه ر هداا او یرید ا ب 24 فرمان اجرا م شود.

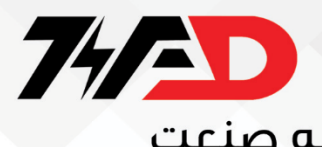

**حالت** Default**روي** NPN **است.**

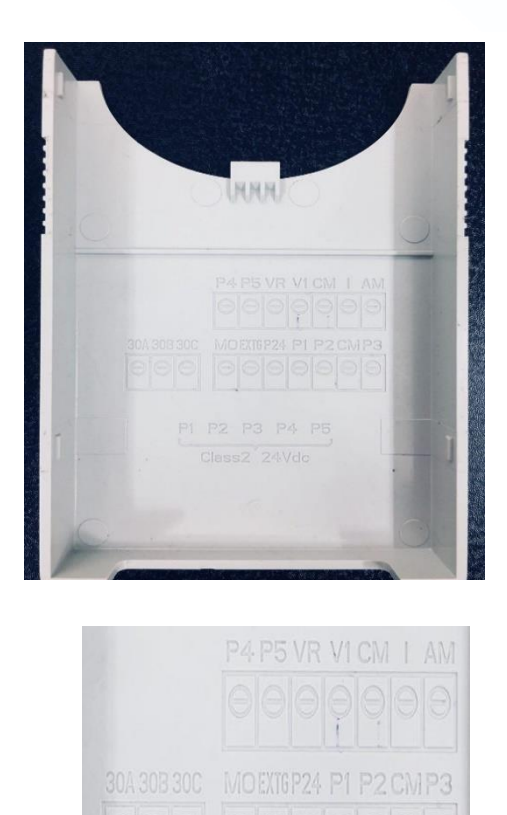

P1 P2 P3 P4 P5

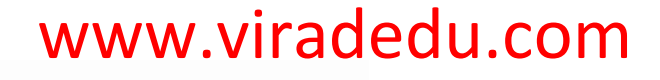

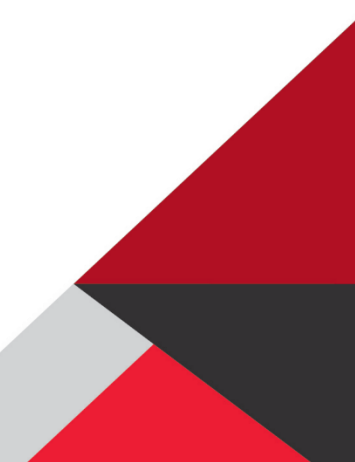

74AD

**1(** ACC**: مدت** 

**زماني است كه موتور بعد از روشن شدن به حداكبر سرعت خود مي رسد.** 

((time Accel **)حين كار تنظيم مي شود(.**

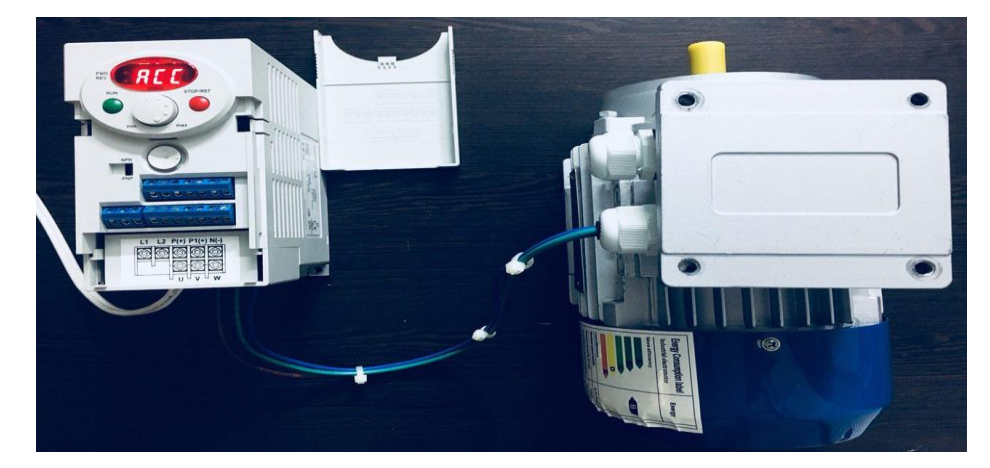

DEC**: مدت زماني است كه طول ميكشد موتور بايستد)**(time Decel **) حين كار تنظيم ميشود(.**

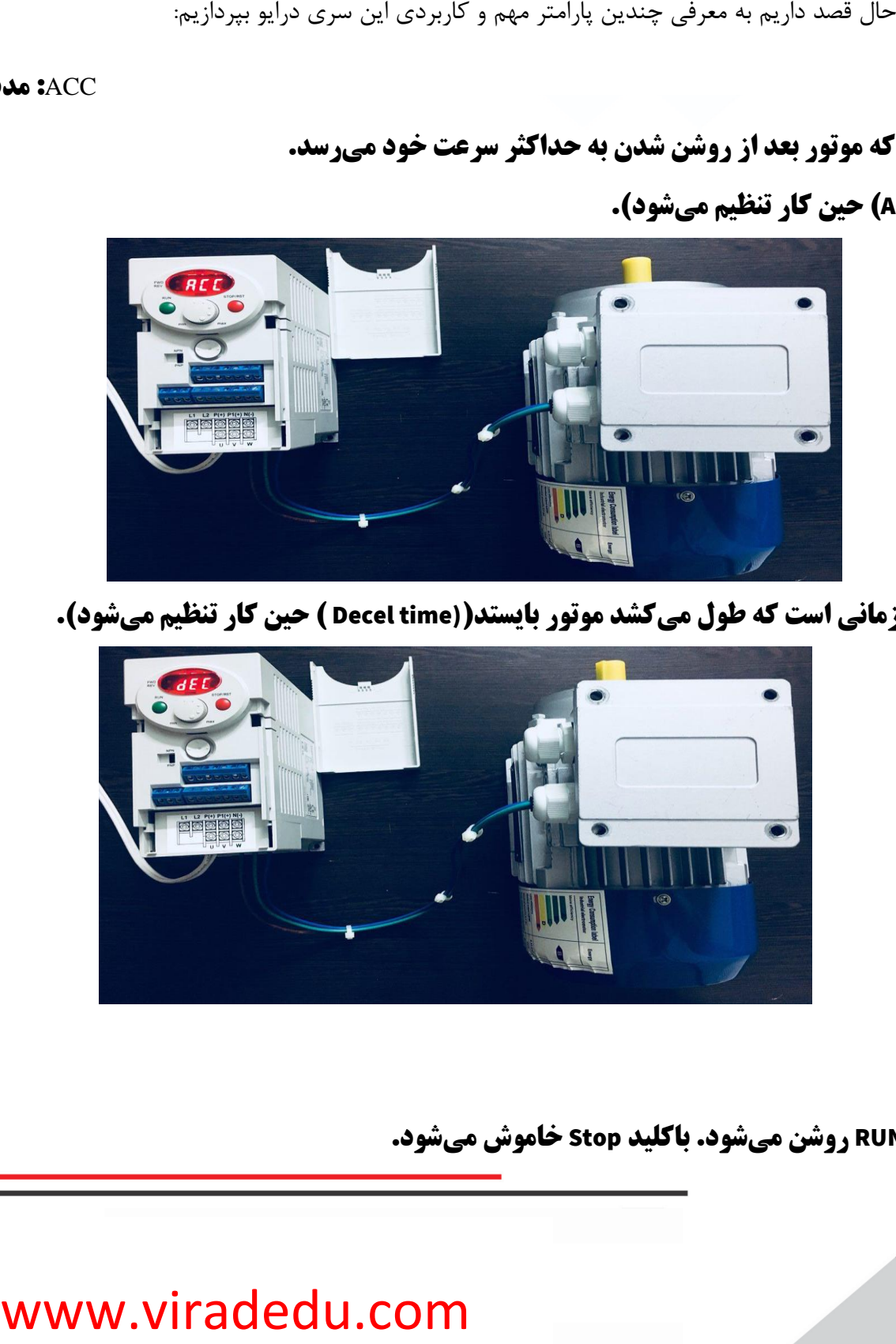

: Drive mode

 $:$  DRV  $($ 

✓ **:**0 **با كليد** RUN **روشن ميشود. باكليد** Stop **خاموش ميشود.**

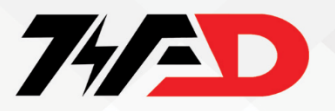

<u>بیراد کوتاه ترین راه برای ورود به صنعت</u>

- ✓ **:**1**پيش فرض)** →1P **و** →2P **)يعني اگر** 1p **با ترمينال** com **جامپ شود موتور راستگرد و**
	- ✓ **اگر با** 2p **جامپ شود موتور چپگرد كار مي كند.**
		- ✓
	- ✓ **روي** 1P **تنظيم شود،** STOP/RUN **فعال ميشود.**
		- **روي** 2P **تنظيم شود،** Reverse **فعال ميشود**
	- ✓ **:3 براي برقراري ارتباط شبكه** -485rs **بين اينورتر و تجهيزاتي از جمله** plc

**:** Frq **)3**

- ✓ 1**:0**pad Key**( با** pad Key **فركانس تغيير ميكند(**
	- Key pad 2: $\sqrt{}$
	- Poten Keypad1**:**₹
- ✓ 1**:3**V Poten**(پتانسيومتر را وقتي تغيير دهيم ولتاژ تغيير ميكند(**
	- Poten I**:**<del>F</del> ✓
	- **√ 10. مرجع فركانس از طريق شبكه 285-rs انجام مي پذيرد.**

**4(** St **: مقدار فركانس هر پله را تعيين ميكند.**  $\text{St1} \rightarrow 10$ 

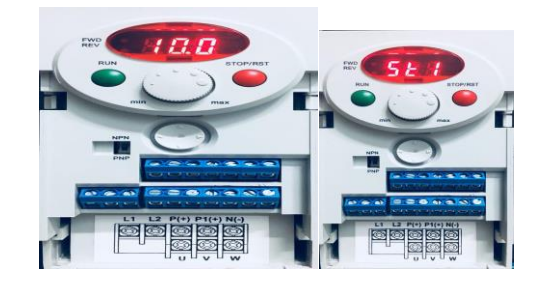

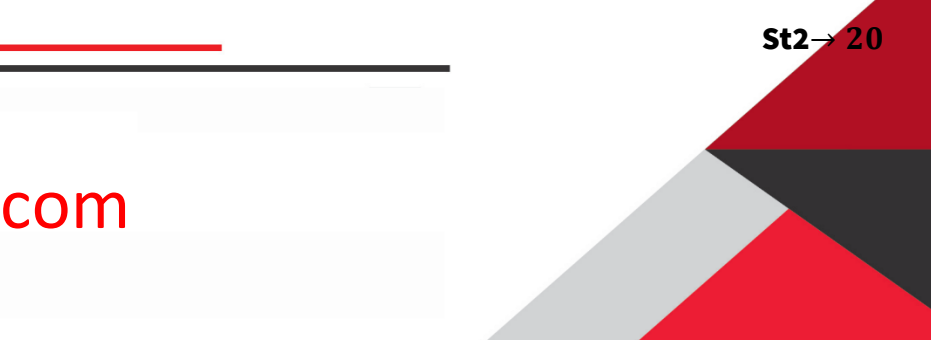

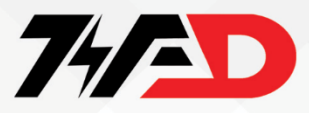

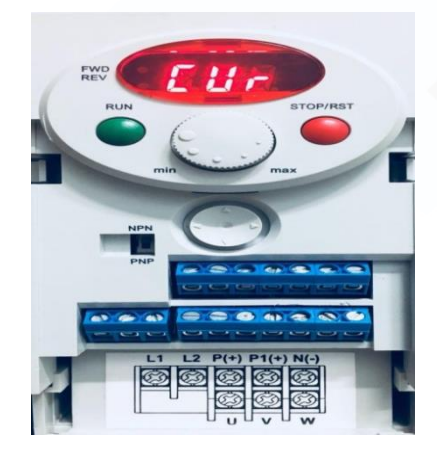

**6(** RPM **: دور موتور را نشان ميدهد.**

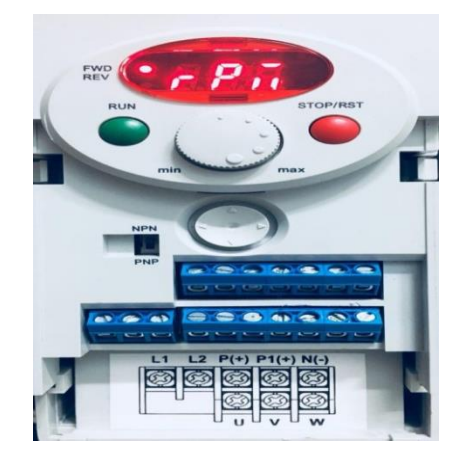

7**(**dcl **: ولتاژ** dc **را نشان ميدهد.**

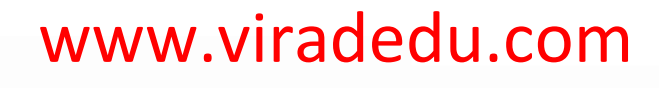

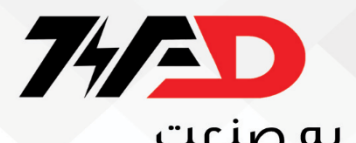

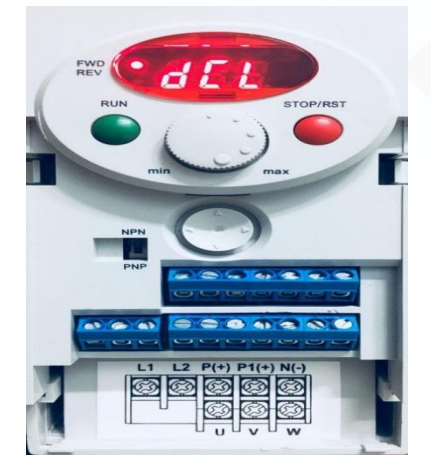

8**(**vol **: ولتاژ خروجي** AC **را نشان ميدهد.**

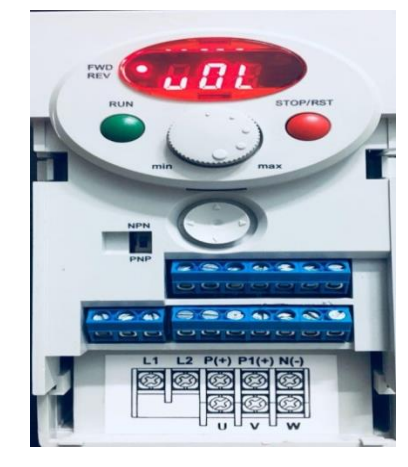

**هر اينورتر معموال چهار گروه صدر دارد، كارهاي متداول را در منوي اول اينورتر تنظيم ميكنيم، از كليدهاي جهت نما و OK جهت حركت دربين زيرگروههايپارامترها و تنظيم كردن آنها اسـتفاده ميكنيم اينورتر** 5IC **داراي چهار گروه اصلي است:**

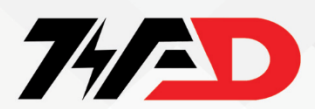

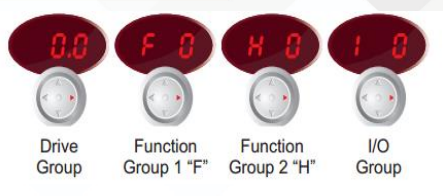

**براي راستگرد كردن موتور:**

**اگركليد روي**NPN **باشد:** 1P **را به** CM **وصل ميكنيم.)بهتر است از اين حالت استداده شود(**

**اگر كليد روي**PNP **باشد :** 24P **را به** 1P **وصل ميكنيم.**

**براي چپگرد كردن موتور:**

**اگركليد روي**NPN **باشد:** 2P **را به** CM **وصل ميكنيم.)بهتر است از اين حالت استداده شود(**

**اگر كليد روي**PNP **باشد :** 24P **را به** 2P **وصل ميكنيم.**

#### **كنترل درايو از طريق ورودي آنالوگ**

**براي اين كار بايستي در ابتدا مرجع فركانس يعني پايه** frq **را بر روي مد ورودي آنالوگ قرار دهيم** 

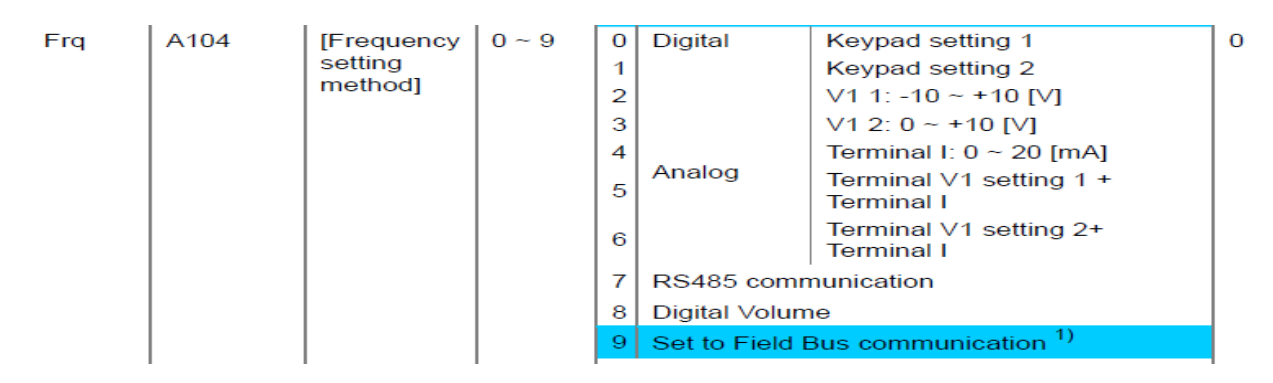

**با توجه به منوال درايو مي توان متوجه شد كه پايه هاي** v **و** com **پايه هاي ورودي آنالوگ ولتاژي و پايه هاي** I **و** com **ورودي آنالوگ جرياني ما مي باشد.** 

**حال براي كنترل فركانس از طريق پايه ولتاژي مطابق ديتاشيت بايد** frq **را بر روي عدد 3 تنظيم نمود و اگر پايه جرياني مد نظر ماست بايستي بر روي 4 تنظيم نماييم** 

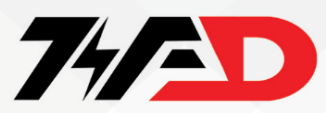

**جهت برگشت به تنظيمات كارخانه درايو** 5ic **بايد از پارامتر** 93h **استداده نمود :** H93

- ✓ **:0 پيش فرض**
- ✓ **:1تمامي صدرها به حالت اوليه كارخانه بر ميگردد.**
- ✓ **:2فقط منوي اول، به تنظيمات كارخانه بر ميگردد.**
- ✓ **:3فقط منوي دوم، به تنظيمات كارخانه بر ميگردد.**
- ✓ **:4فقط منوي سوم، به تنظيمات كارخانه بر ميگردد**.
- ✓ **:5فقط منوي چهارم، به تنظيمات كارخانه بر ميگردد.**

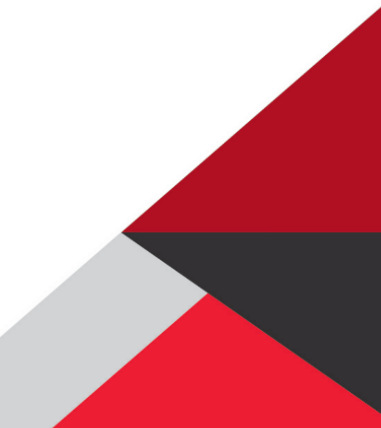

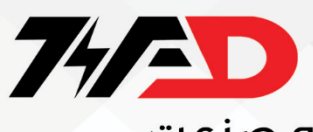

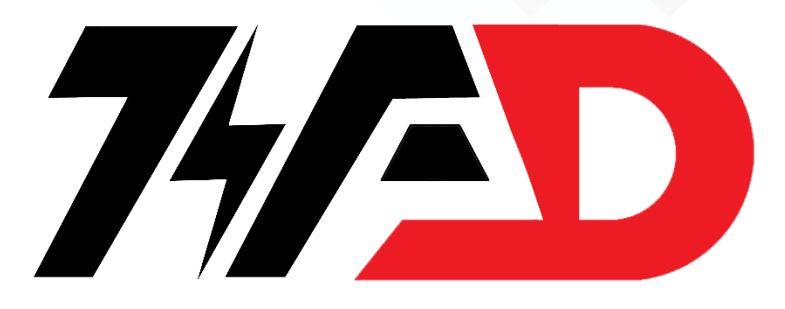

**جهت سدارش تعميرات درايو و پي ال سي در مجموعه ويراد با شماره زير تماس بگيريد**

## 0211188769

**جهت آموزش تعميرات انواع درايو و پي ال سي در آموزشگاه ويراد با شماره زير تماس بگيريد**

. 71 A A V O F Y . 9

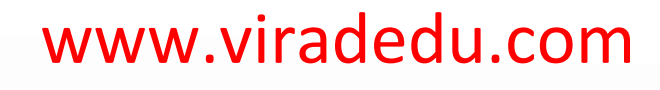